# **GEOPORTAL.LT** ŽEMĖLAPIŲ NARŠYKLĖS **NAUDOJIMOSI PAGALBA**

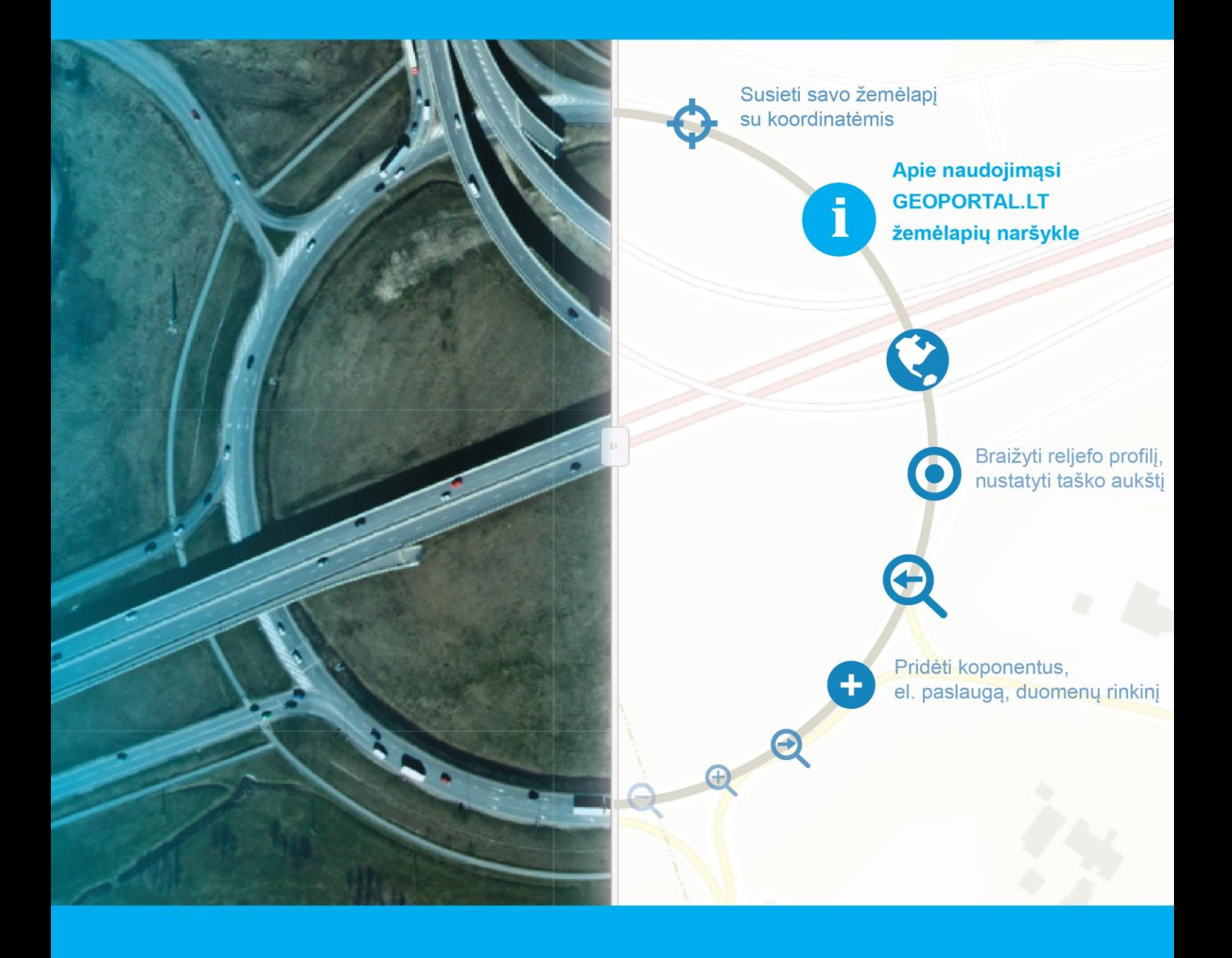

# ge@portal.lt

# Turinys<br>1. Apžval

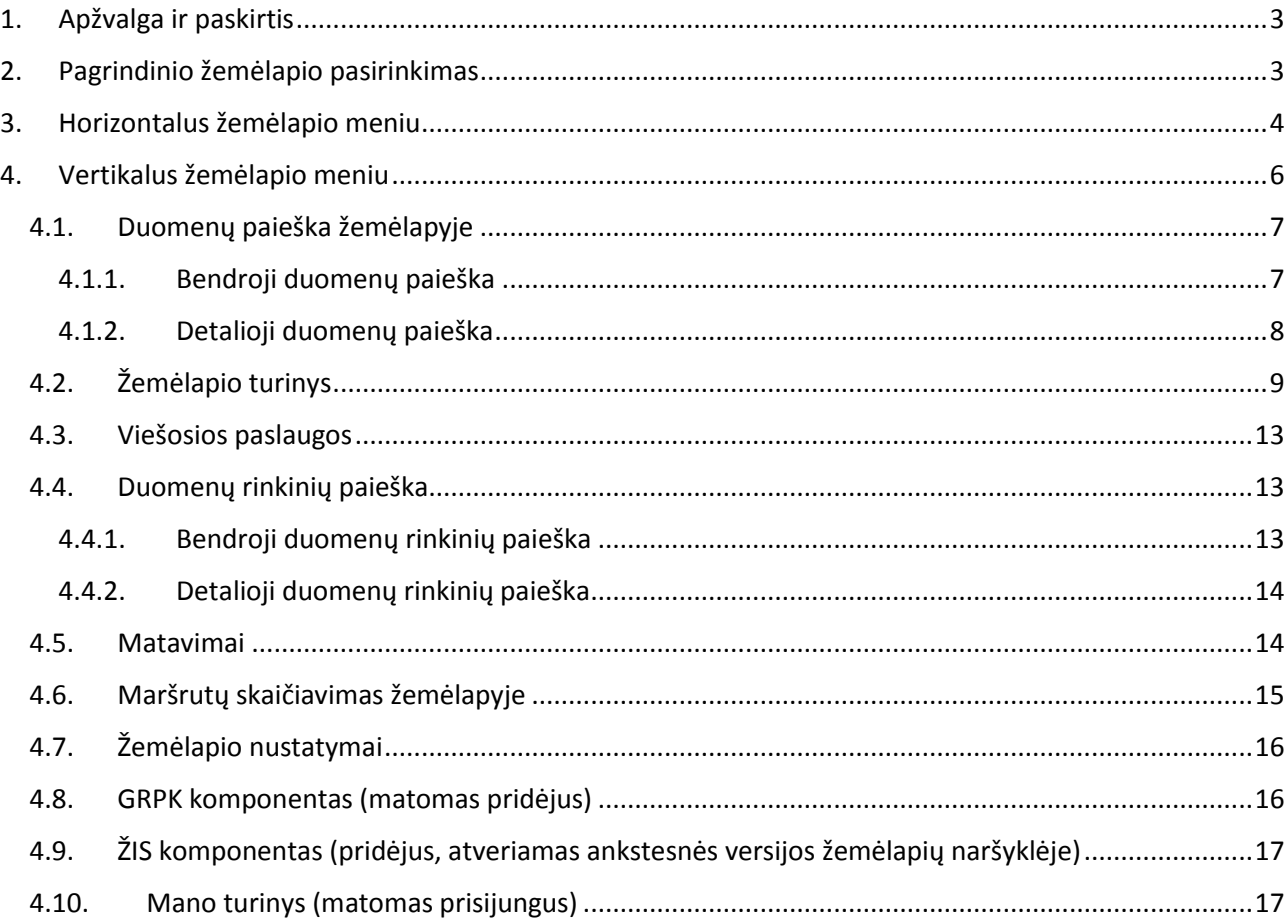

## Paveikslų sąrašas

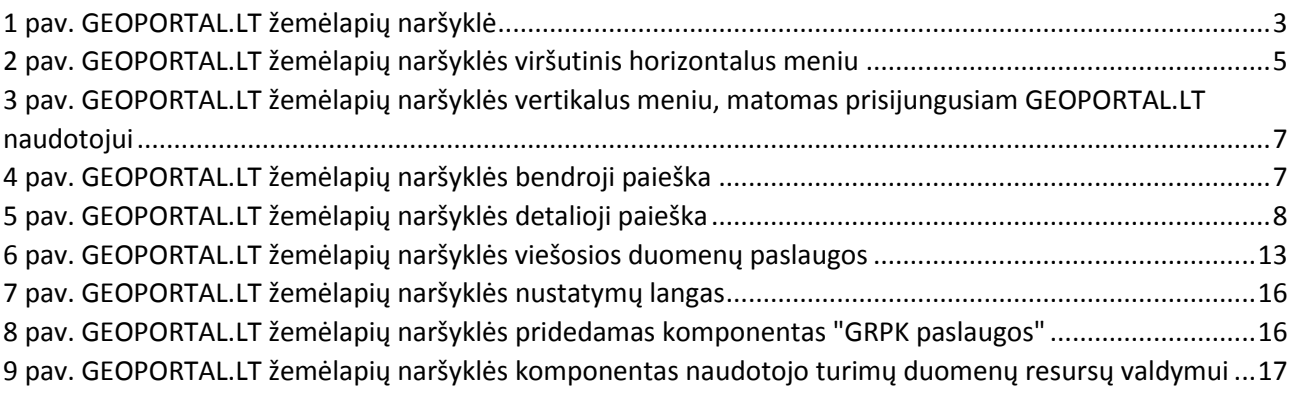

## 1. Apžvalga ir paskirtis

<span id="page-2-0"></span>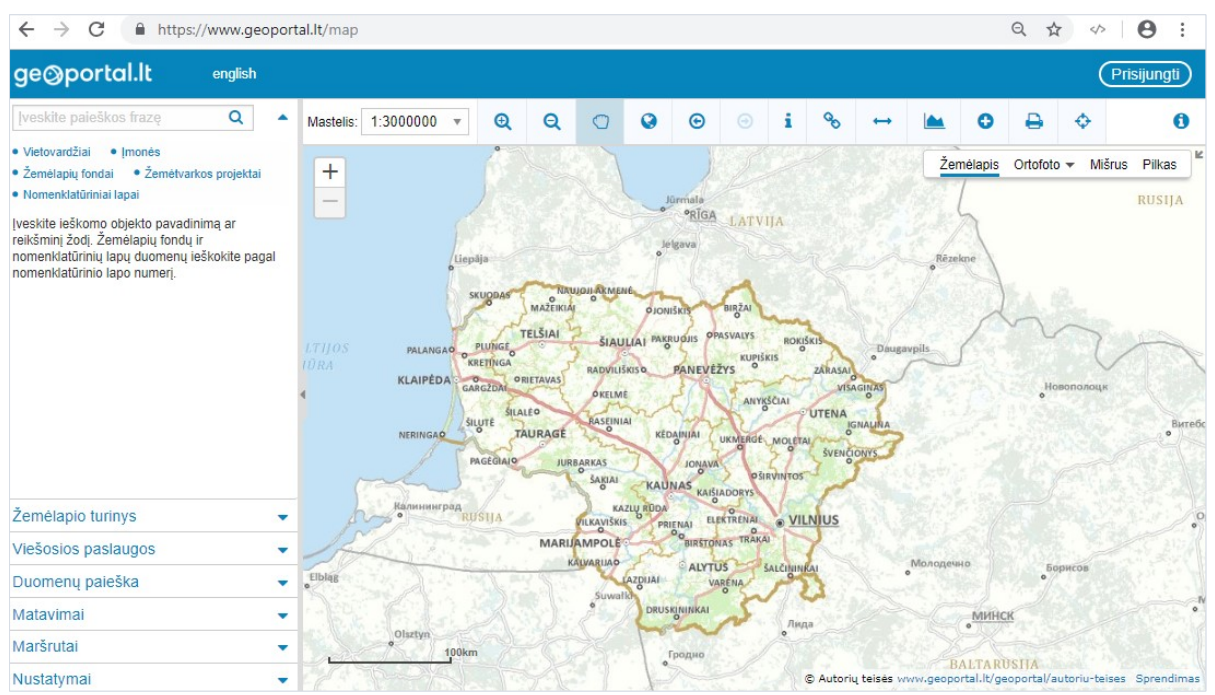

<span id="page-2-3"></span><span id="page-2-2"></span>*1 pav. GEOPORTAL.LT žemėlapių naršyklė*

GEOPORTAL.LT žemėlapių naršyklė ( [1\)](#page-2-3) skirta erdvinių duomenų:

- Peržiūrai
- Analizei
- Kaupimui
- Redagavimui
- **•** Dalinimuisi

Žemėlapių naršyklės interneto adresas [www.geoportal.lt/map](file:///C:/Users/r.viliuviene/AppData/Local/Temp/www.geoportal.lt/map)

Žemėlapių naršyklė teikiama lietuvių ir anglų kalbomis.

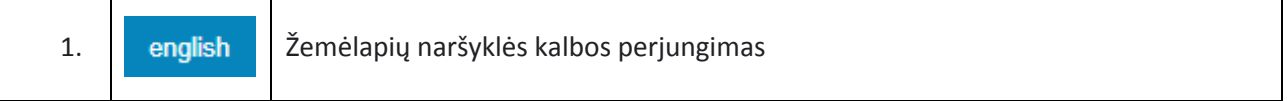

Prie GEOPORTAL.LT prisijungusiam naudotojui teikiamas papildomas žemėlapių naršyklės funkcionalumas.

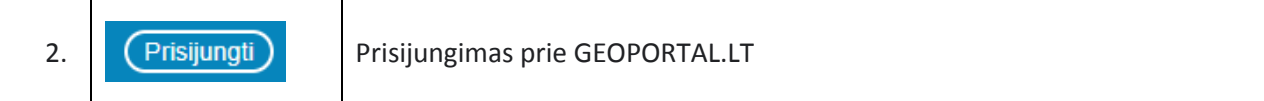

### <span id="page-2-1"></span>2. Pagrindinio žemėlapio pasirinkimas

Darbui su duomenimis pasirinkite reikiamą foninį žemėlapį. Galite rinktis iš skirtingų žemėlapių tipų.

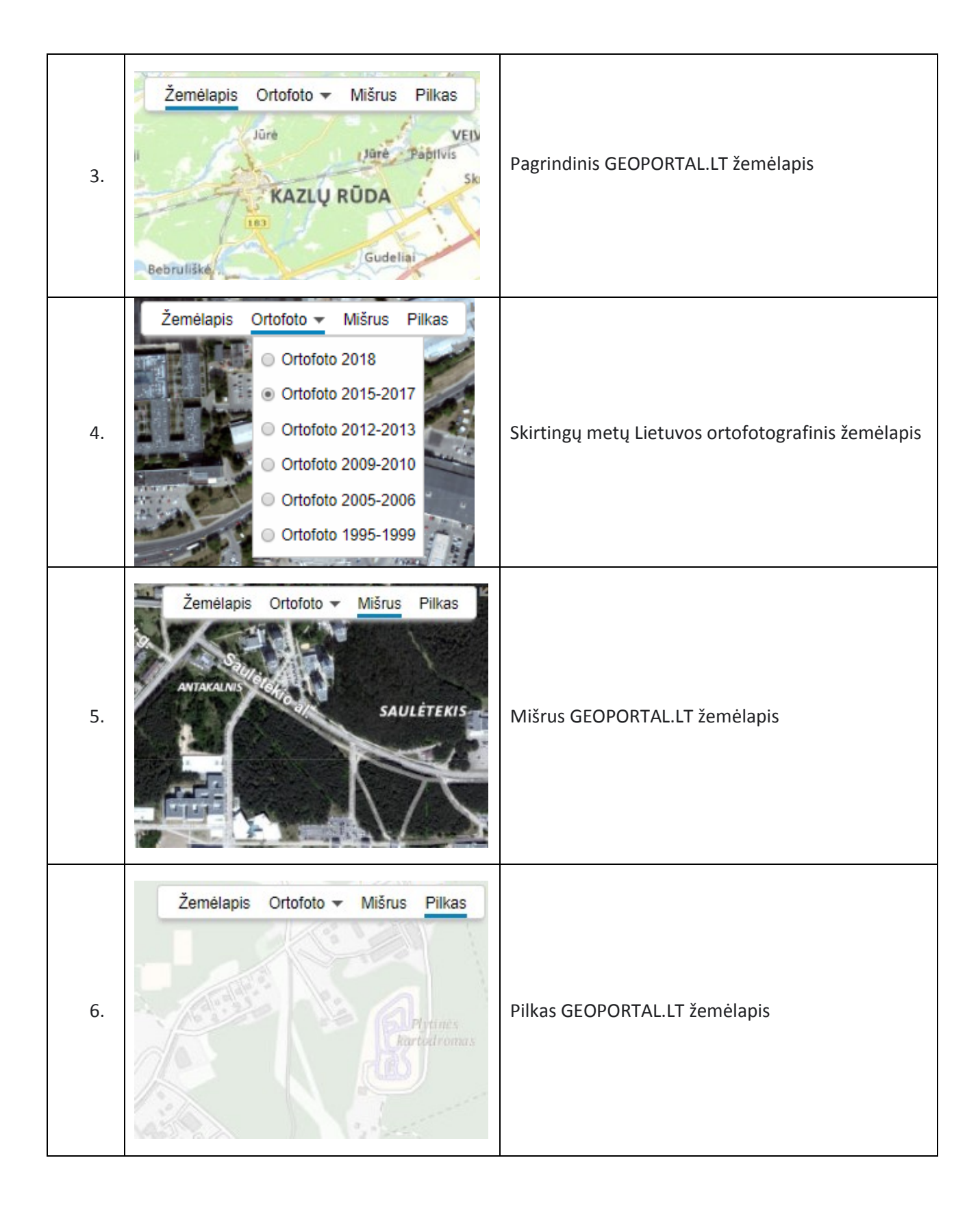

### <span id="page-3-0"></span>3. Horizontalus žemėlapio meniu

GEOPORTAL.LT žemėlapių naršyklės viršutinėje horizontalioje mygtukų juostoje [\(2\)](#page-4-0) pateikiamos priemonės darbui su žemėlapiu.

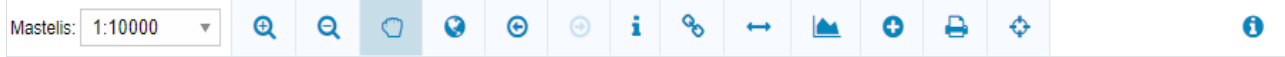

<span id="page-4-0"></span>*2 pav. GEOPORTAL.LT žemėlapių naršyklės viršutinis horizontalus meniu*

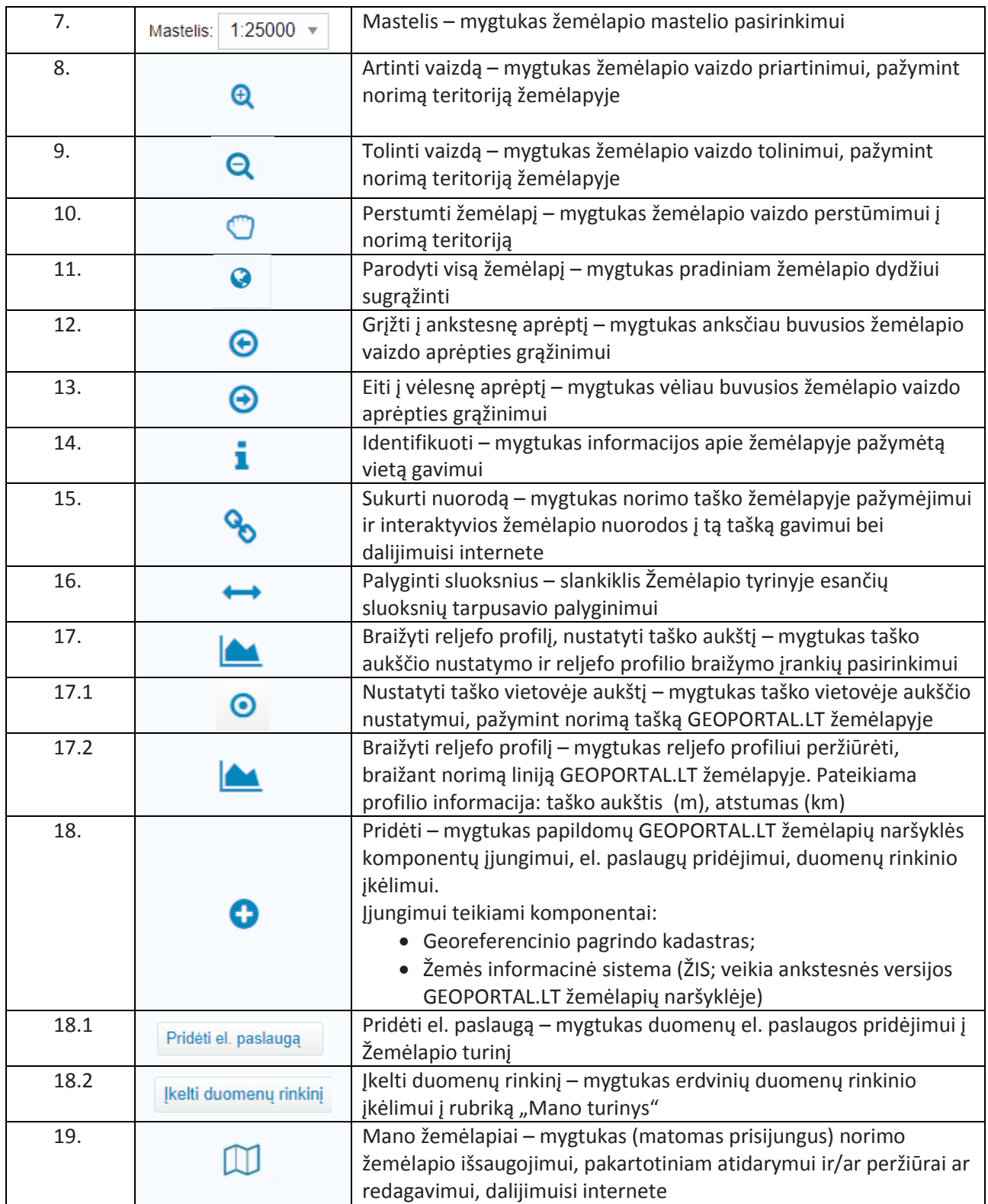

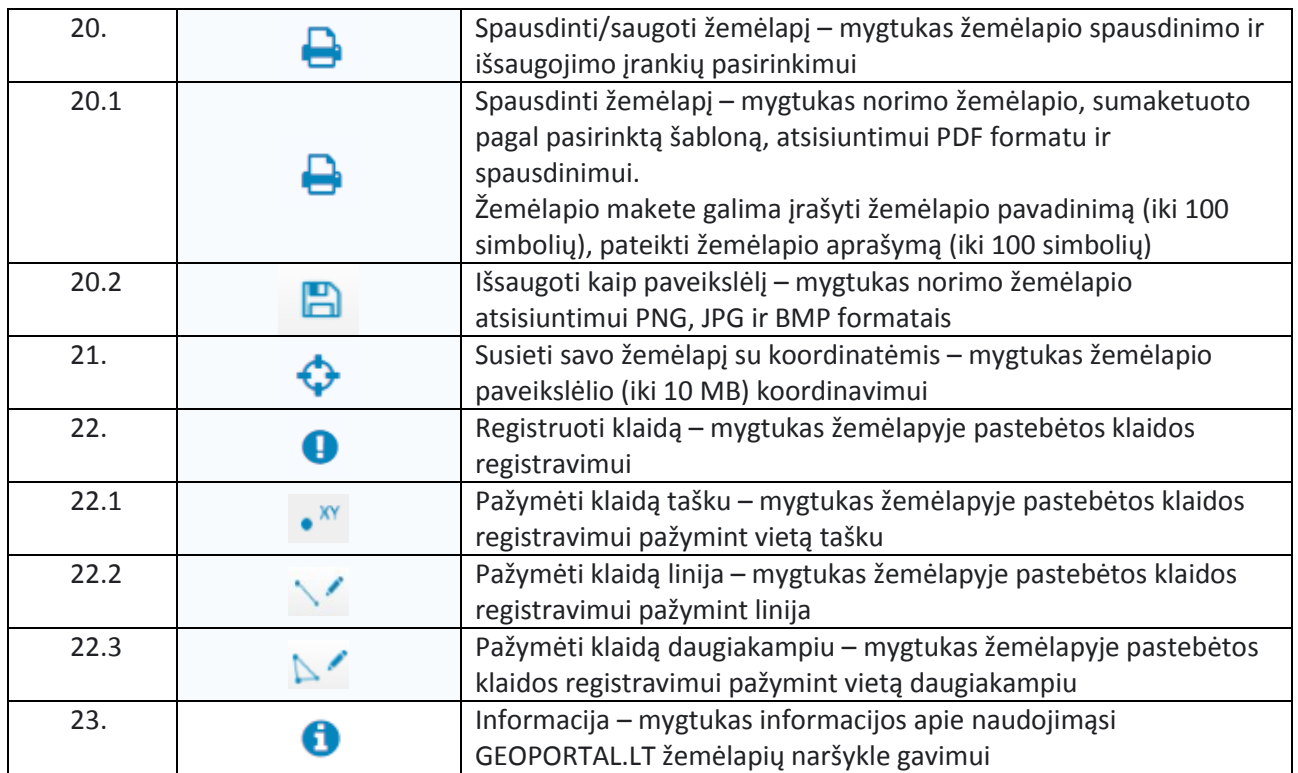

## <span id="page-5-0"></span>4. Vertikalus žemėlapio meniu

GEOPORTAL.LT žemėlapių naršyklės vertikalus meniu pateikiamas 3 [pav.](#page-6-2)

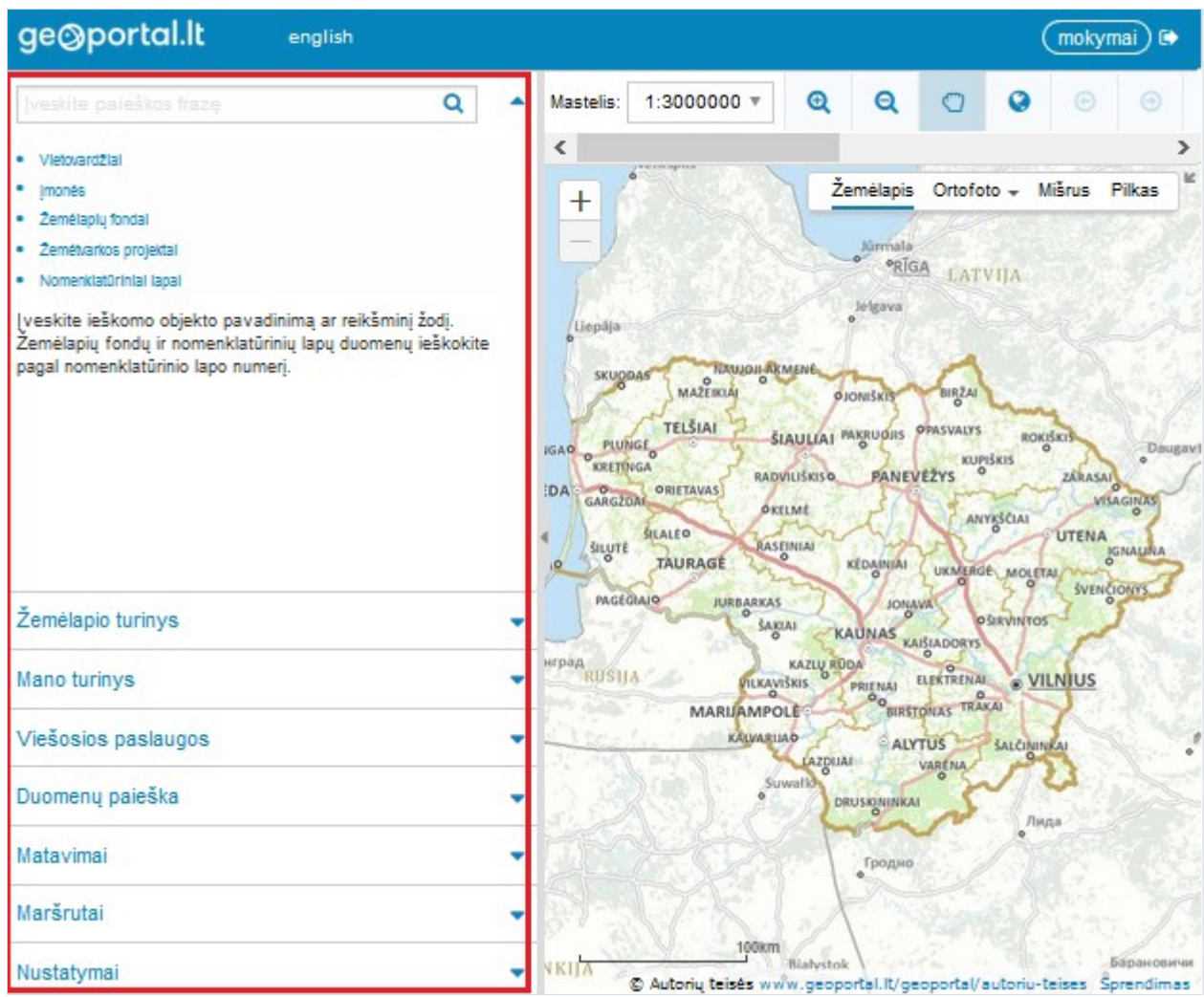

<span id="page-6-2"></span>*3 pav. GEOPORTAL.LT žemėlapių naršyklės vertikalus meniu, matomas prisijungusiam GEOPORTAL.LT naudotojui* 

#### 4.1. Duomenų paieška žemėlapyje

<span id="page-6-0"></span>GEOPORTAL.LT žemėlapių naršyklėje galite atlikti bendrąją ir detaliąją žemėlapio objektų paiešką.

#### 4.1.1. Bendroji duomenų paieška

<span id="page-6-1"></span>GEOPORTAL.LT žemėlapių naršyklės bendroji duomenų paieška pateikiama [4](#page-6-3) pav.

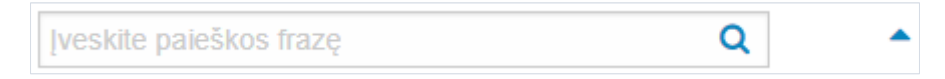

#### <span id="page-6-3"></span>*4 pav. GEOPORTAL.LT žemėlapių naršyklės bendroji paieška*

Bendrojoje duomenų paieškoje ieškoti duomenų galima į paieškos laukelį įvedant:

- Vietovardį
- įmonės pavadinimą
- adresą
- nomenklatūrinio lapo numerį

Atlikus paiešką, pateikiamas rastų paieškos rezultatų sąrašas, nurodomas atskirose kategorijose rastų objektų skaičius.

Spustelėjus dominantį paieškos rezultatą, objektas žemėlapyje priartinamas.

Galima atlikti ir detalią paiešką atskirose objektų kategorijose.

#### 4.1.2. Detalioji duomenų paieška

<span id="page-7-0"></span>GEOPORTAL.LT žemėlapių naršyklės detalioji duomenų paieška pateikiama [5](#page-7-1) pav.

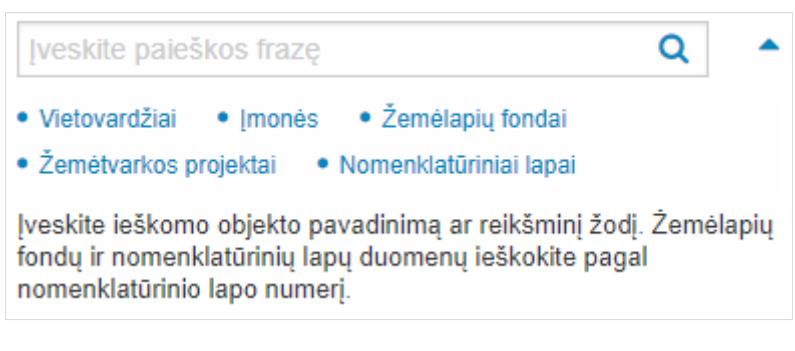

*5 pav. GEOPORTAL.LT žemėlapių naršyklės detalioji paieška*

<span id="page-7-1"></span>Galite atliktų šių objektų detalią paiešką:

- Vietovardžių
- Įmonių
- Geodezinės ir kartografinės medžiagos fondų žemėlapių
- Žemės reformos žemėtvarkos projektų planų
- Žemėlapio nomenklatūrinio suskirstymo lapų

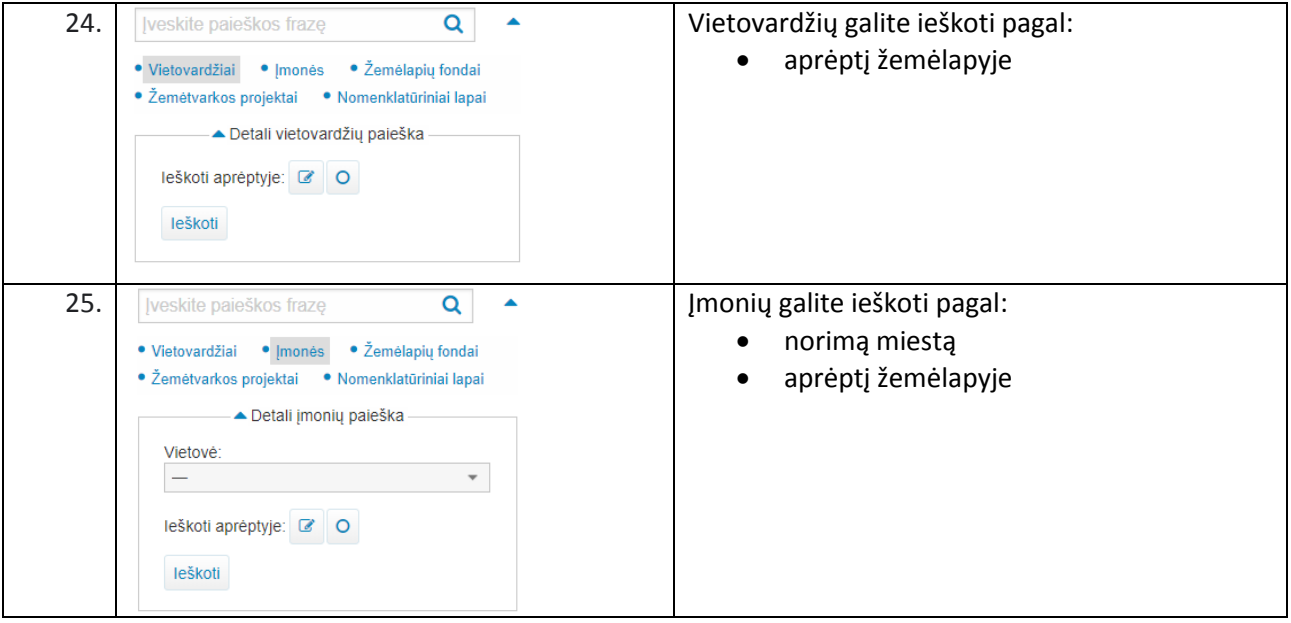

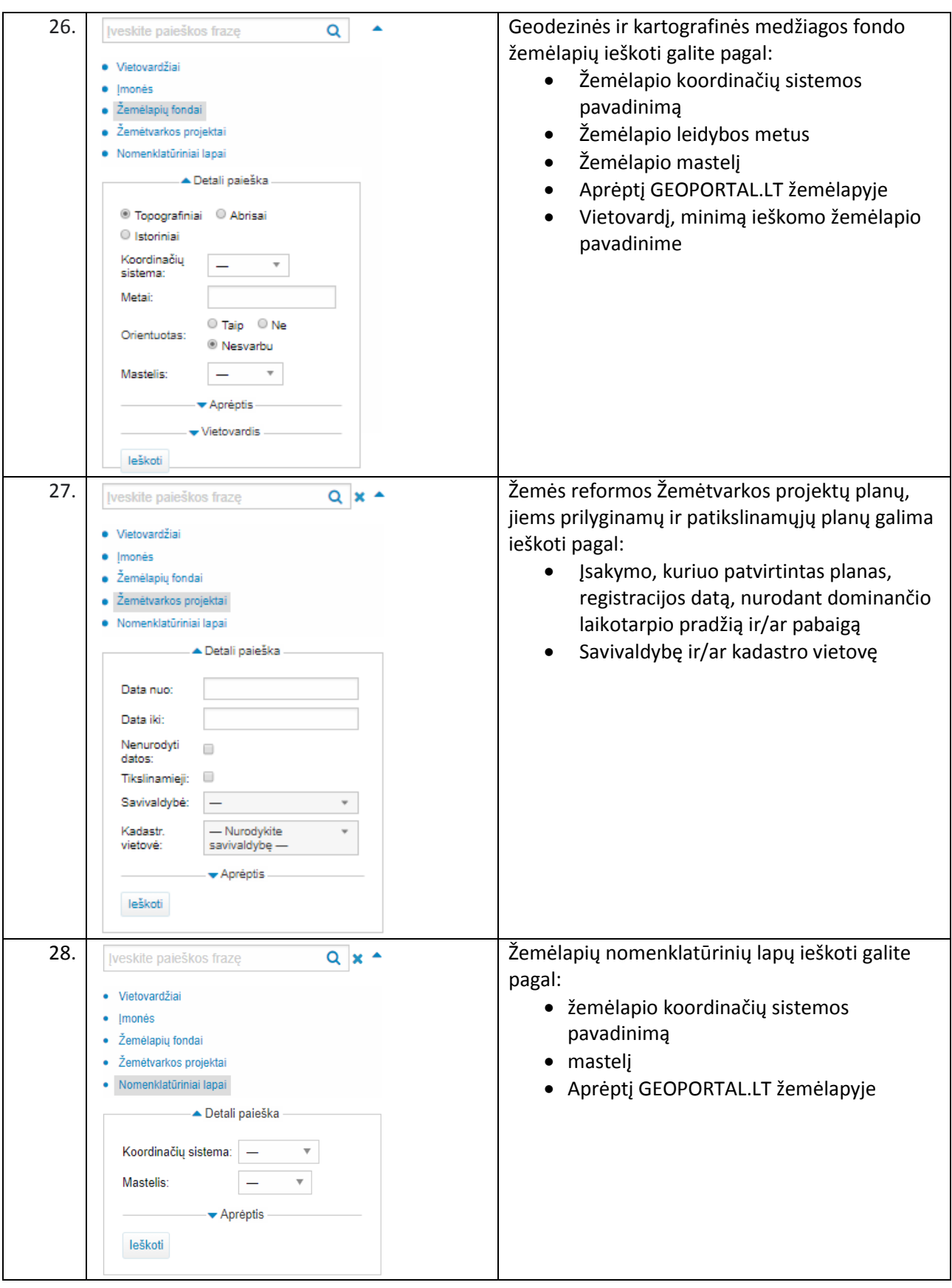

## 4.2. Žemėlapio turinys

<span id="page-8-0"></span>Žemėlapio turinyje teikiamas žemėlapio sluoksnių sąrašas.

Kiekvienas sluoksnis gali būti valdomas mygtukų pagalba.

Sluoksnio valdymo mygtukų skaičius skiriasi priklausomai nuo sluoksnio. Pavyzdžiui, viešai GEOPORTAL.LT žemėlapių naršyklėje teikiamiems žemėlapiams valdyti įgalinta mažiau sluoksnio valdymo mygtukų lyginant su naudotojo GEOPORTAL.LT rubrikoje "Mano turinys" turimais erdvinių duomenų rinkiniais.

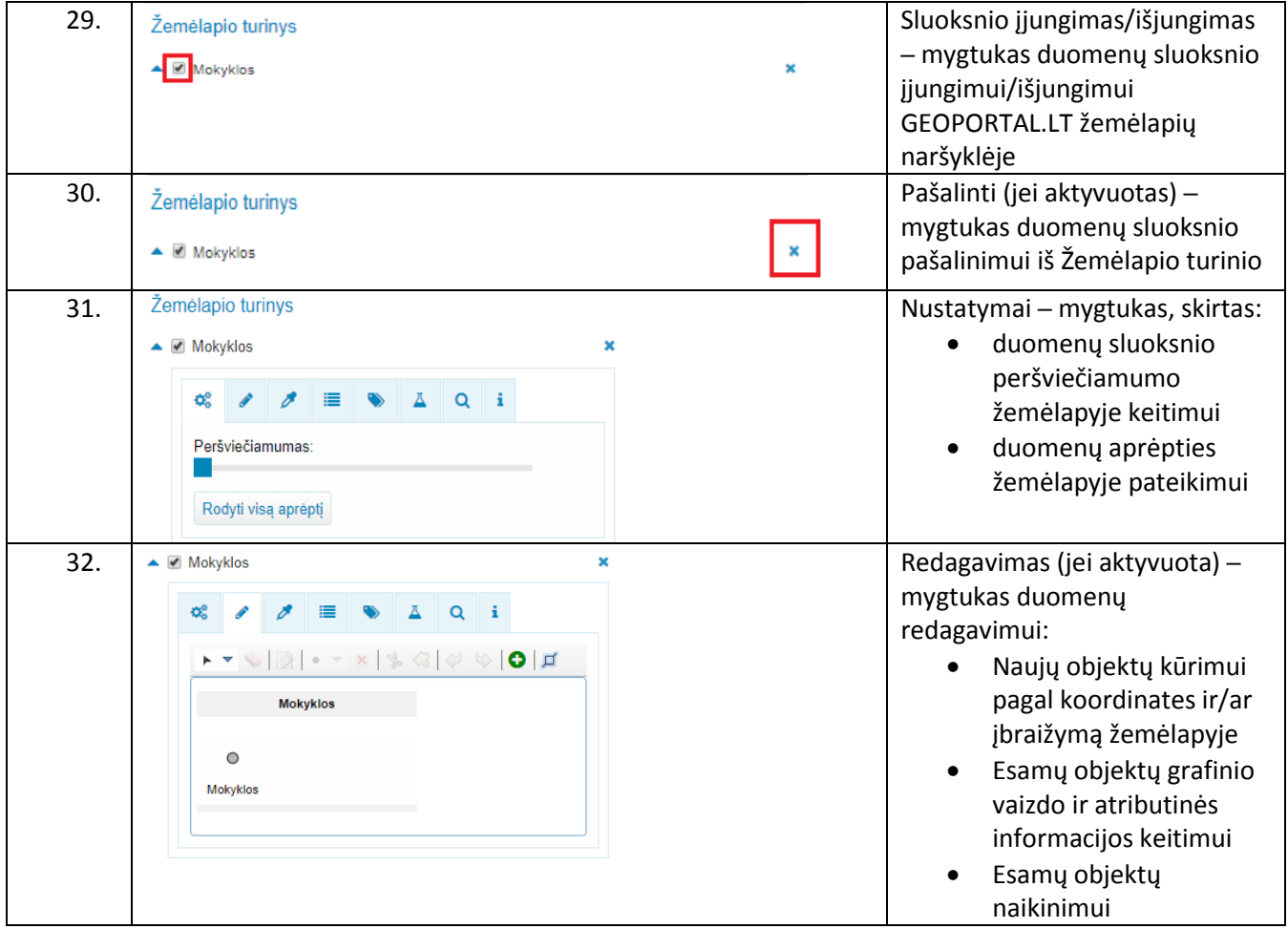

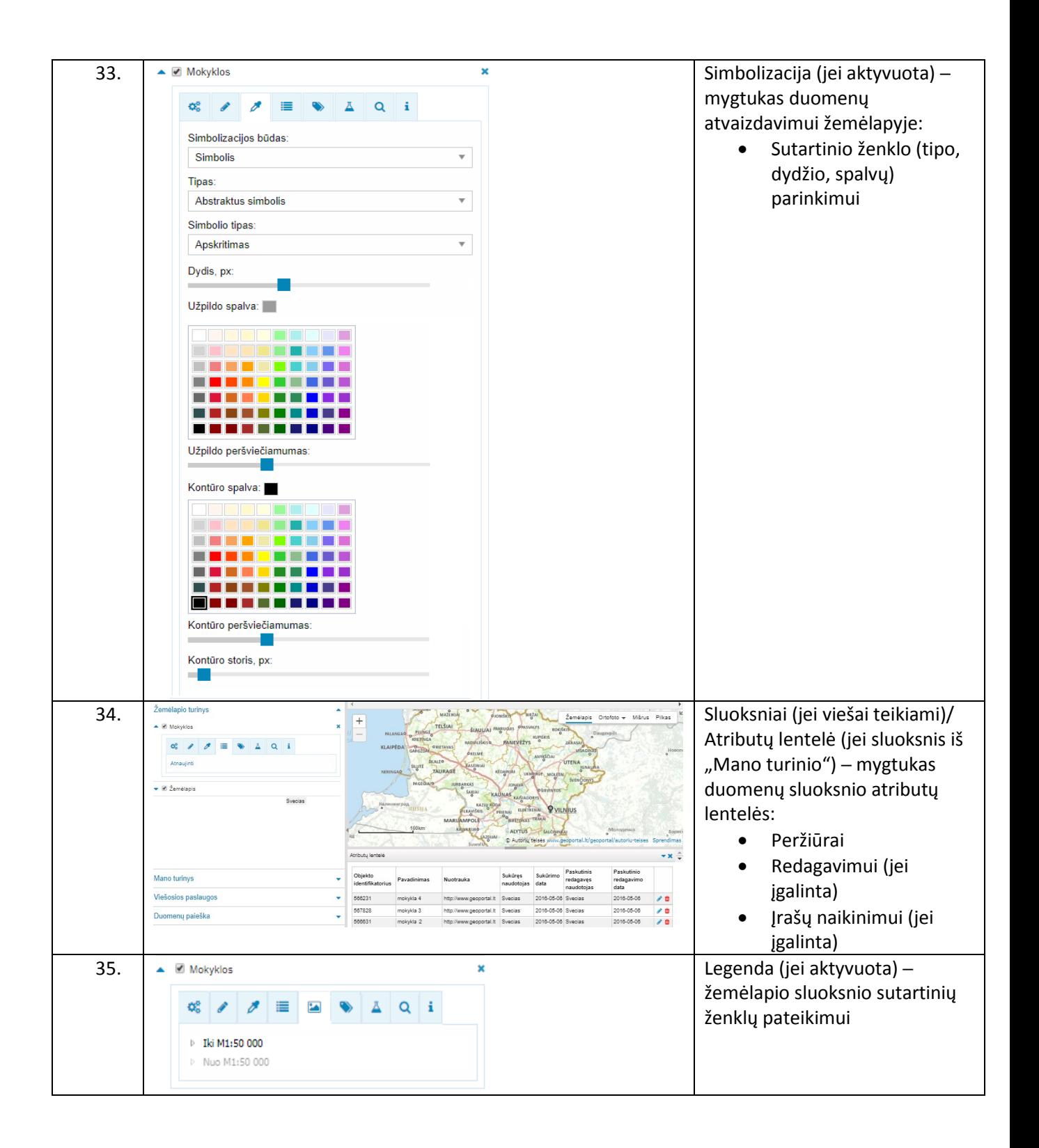

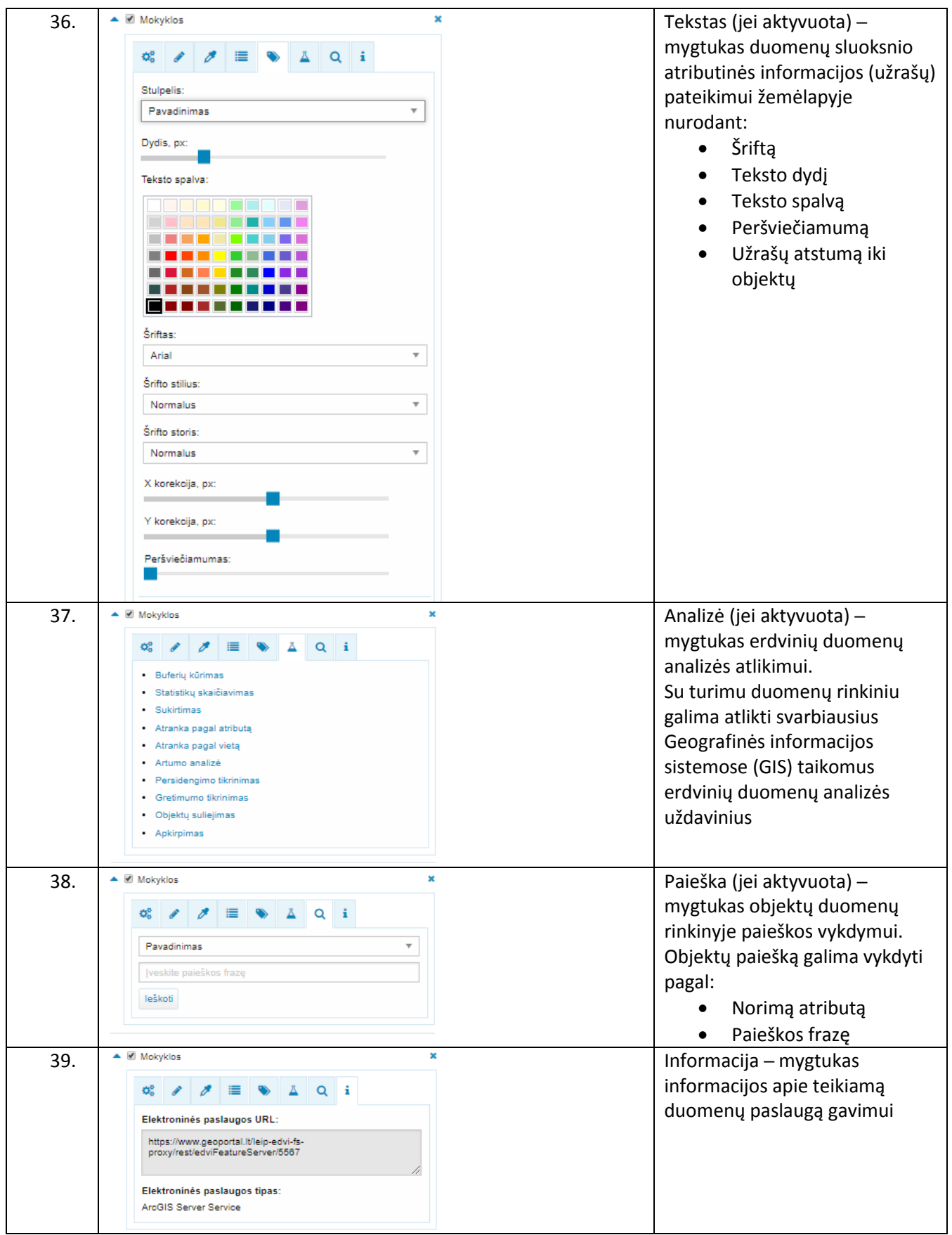

#### 4.3. Viešosios paslaugos

<span id="page-12-0"></span>GEOPORTAL.LT žemėlapių naršyklės viešosios duomenų paslaugos pateikiamos [6](#page-12-4) pav.

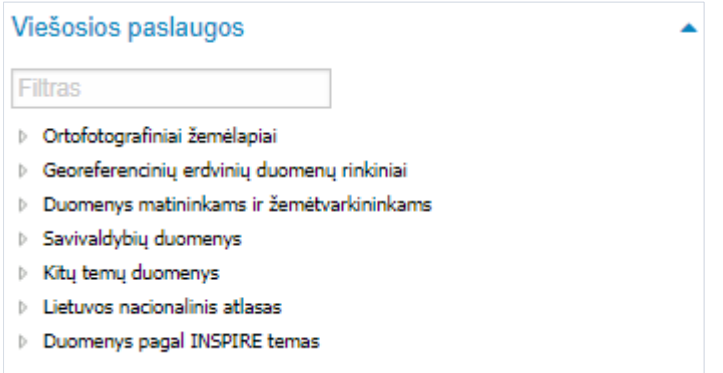

#### <span id="page-12-4"></span><span id="page-12-3"></span>*6 pav. GEOPORTAL.LT žemėlapių naršyklės viešosios duomenų paslaugos*

GEOPORTAL.LT žemėlapių naršyklės rubrikoje "Viešosios paslaugos" teikiamos svarbiausios ir populiariausios duomenų peržiūros paslaugos, suskirstytos į kategorijas. Duomenų peržiūros paslaugomis gali naudotis ir neprisijungęs GEOPORTAL.LT naudotojas.

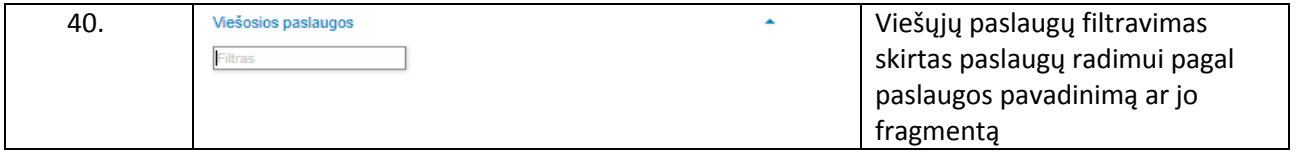

Pasirinktos duomenų paslaugos automatiškai pridedamos į Žemėlapio turinį.

#### 4.4. Duomenų rinkinių paieška

<span id="page-12-1"></span>Duomenų rinkinių ir paslaugų paieška vykdoma pagal jų metaduomenis.

#### 4.4.1. Bendroji duomenų rinkinių paieška

<span id="page-12-2"></span>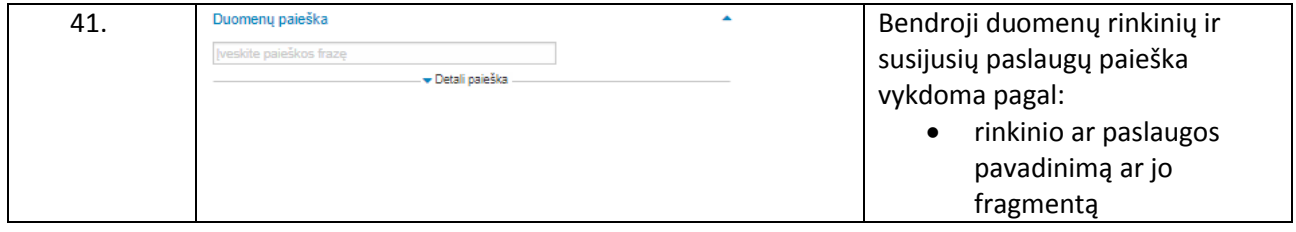

<span id="page-13-0"></span>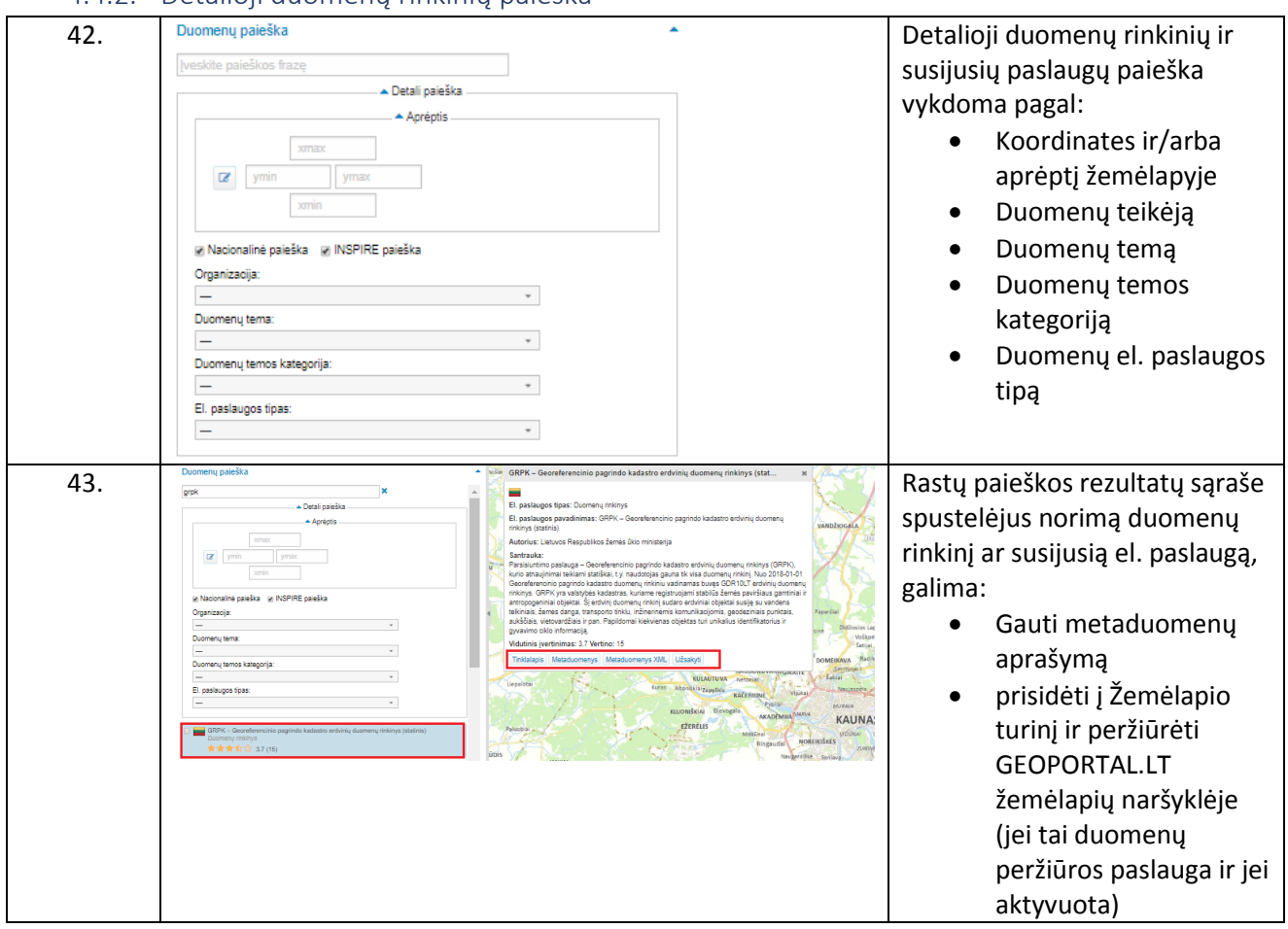

#### 4.4.2. Detalioji duomenų rinkinių paieška

#### <span id="page-13-1"></span>4.5. Matavimai

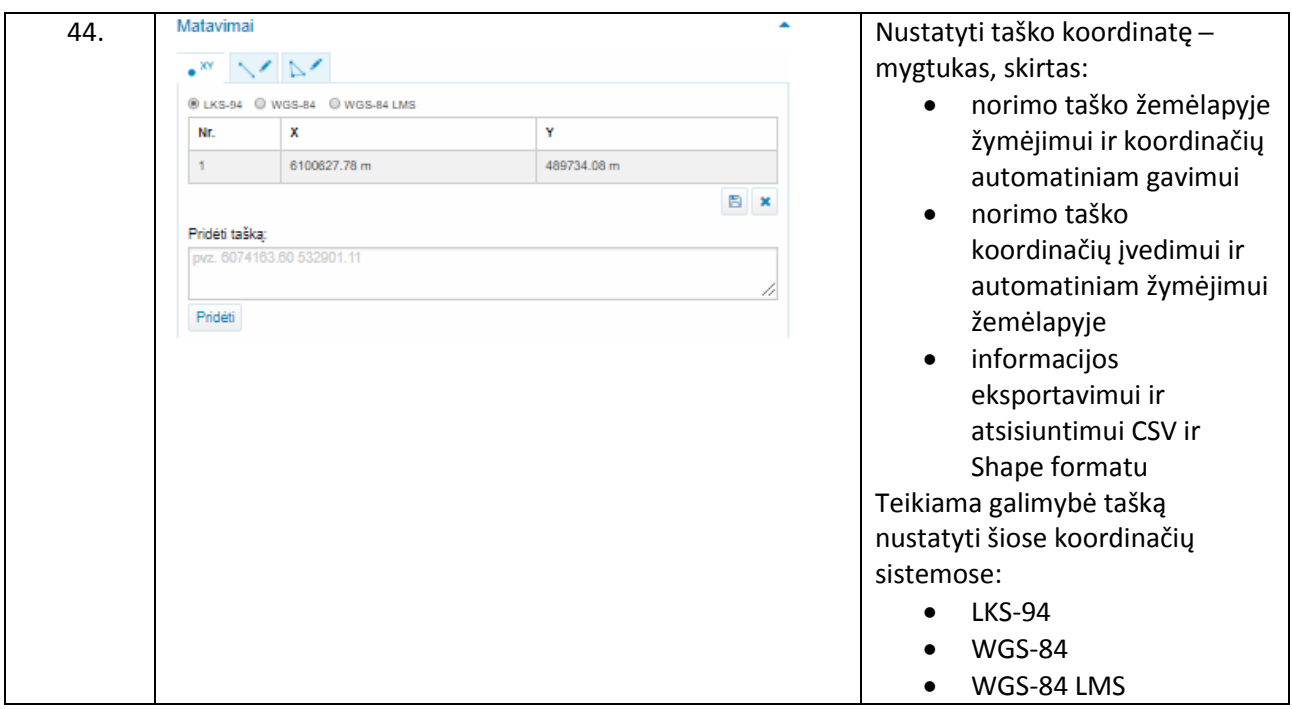

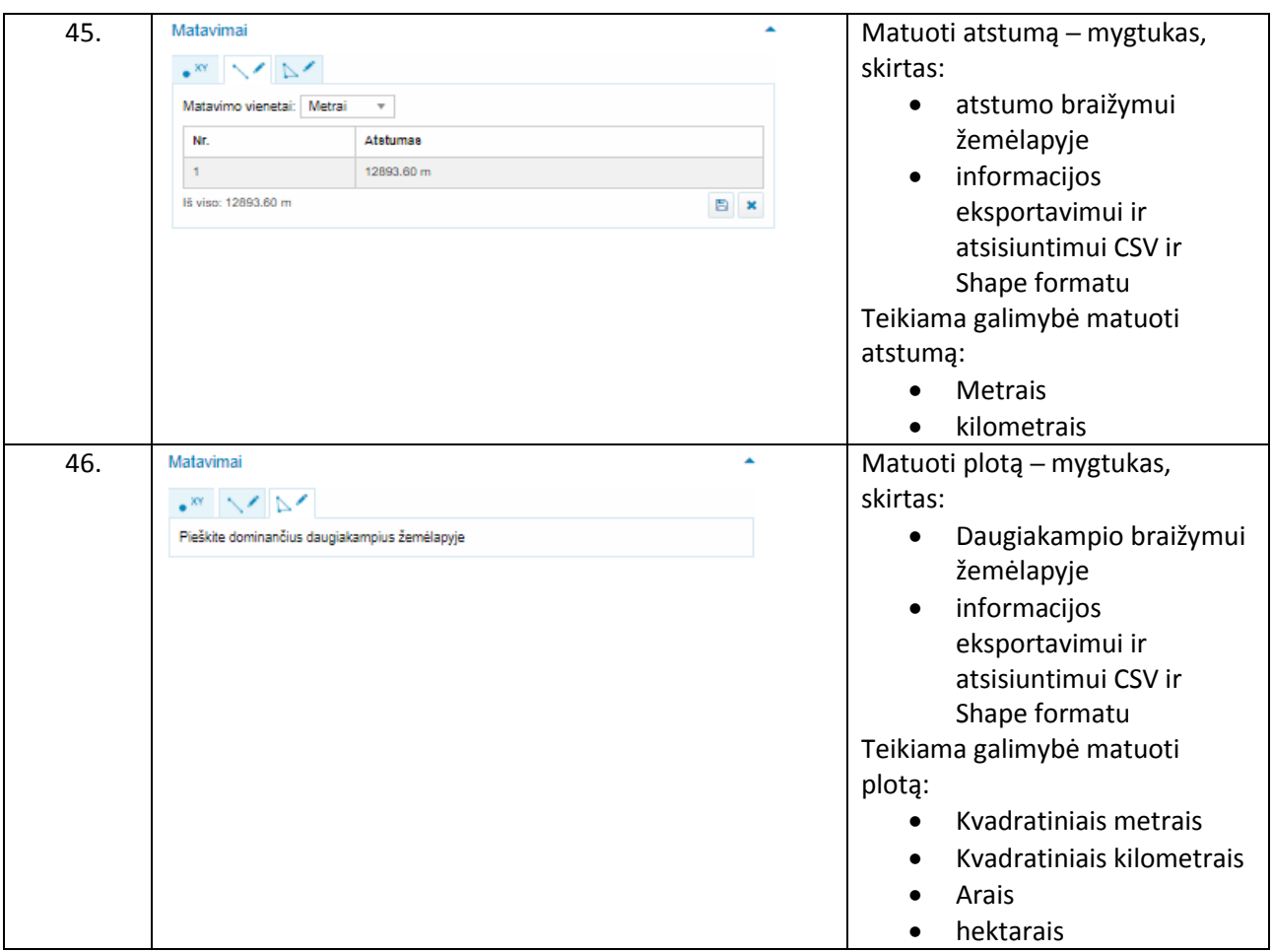

## 4.6. Maršrutų skaičiavimas žemėlapyje

<span id="page-14-0"></span>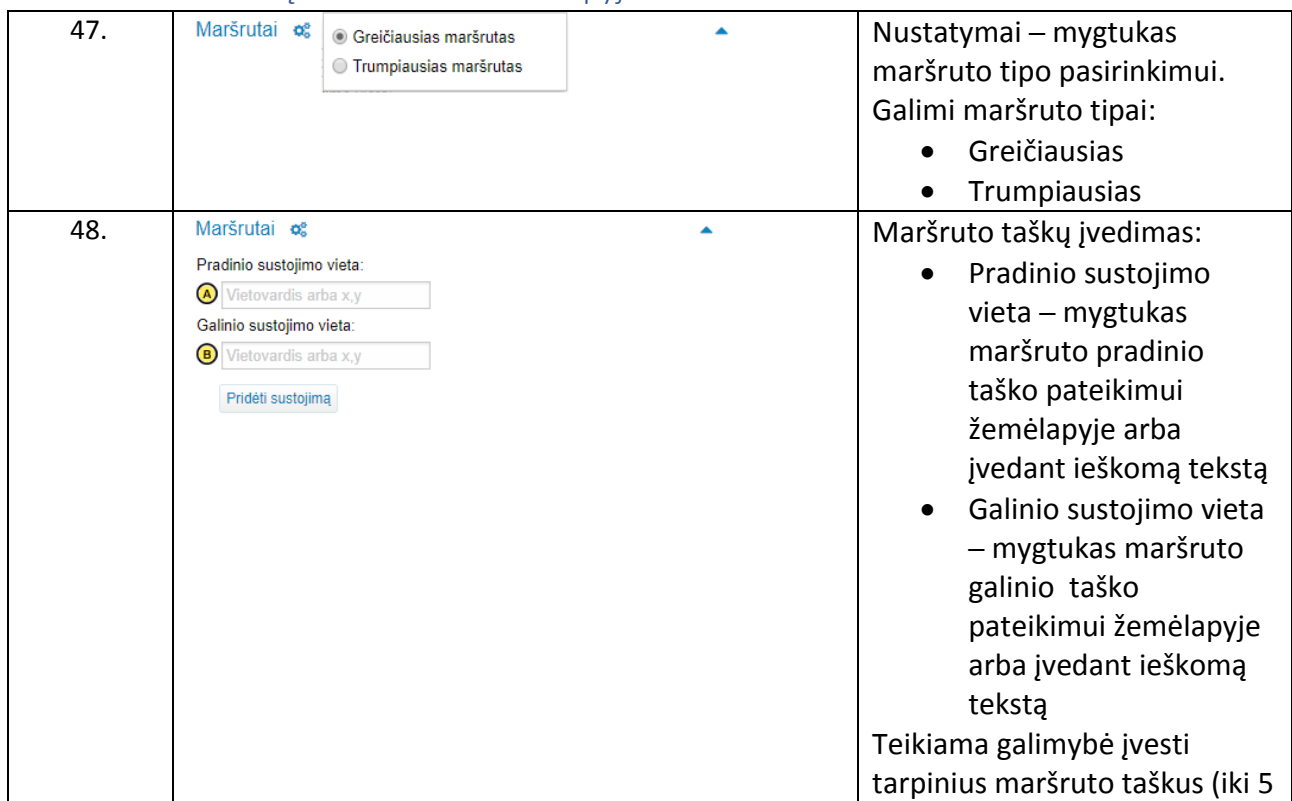

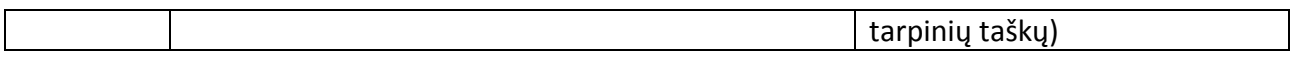

### 4.7. Žemėlapio nustatymai

<span id="page-15-0"></span>GEOPORTAL.LT žemėlapių naršyklės nustatymų valdymui skirtas langas pateikiamas [7](#page-15-4) pav.

#### Nustatymai

Rodyti pranešimus apie sluoksnių matomumą

Rodyti pranešimus apie sluoksnių krovimąsi

Koordinačių sistema: LKS 1994 Lithuania TM ▼ LKS 1994 Lithuania TM **GCS WGS 1984** Web Mercator

<span id="page-15-4"></span><span id="page-15-2"></span>*7 pav. GEOPORTAL.LT žemėlapių naršyklės nustatymų langas*

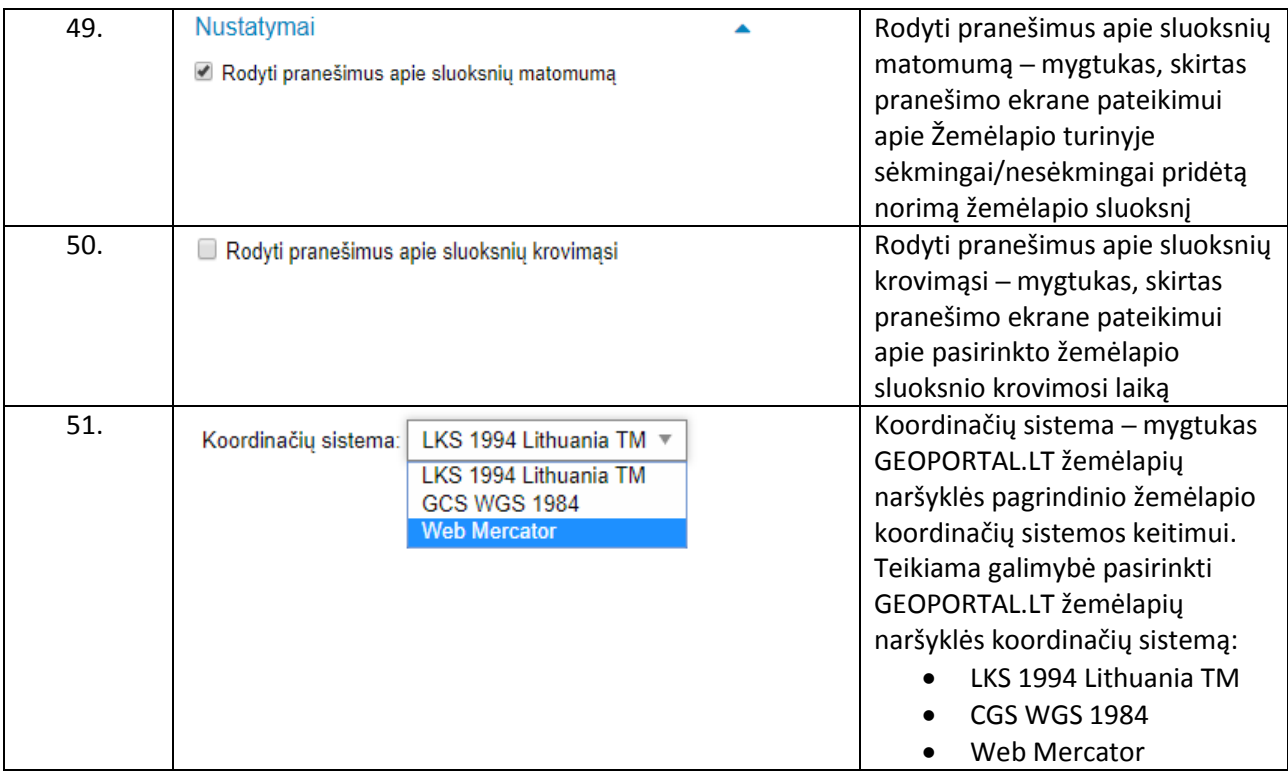

#### 4.8. GRPK komponentas (matomas pridėjus)

<span id="page-15-1"></span>GEOPORTAL.LT žemėlapių naršyklėje pridedamas Georeferencinio pagrindo komponentas pateikiama[s 8](#page-15-3) pav.

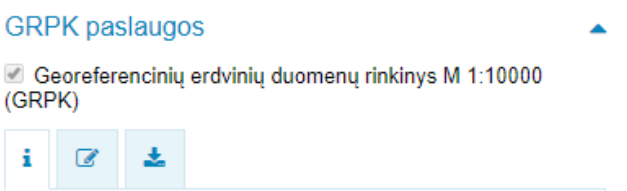

<span id="page-15-3"></span>*8 pav. GEOPORTAL.LT žemėlapių naršyklės pridedamas komponentas "GRPK paslaugos"*

Georeferencinio pagrindo kadastro (GRPK) komponentas pridedamas, kai žemėlapių naršyklės viršutinėje horizontalioje mygtukų juostoje spaudžiate "Pridėti", tada pasirenkate "GRPK paslaugos".

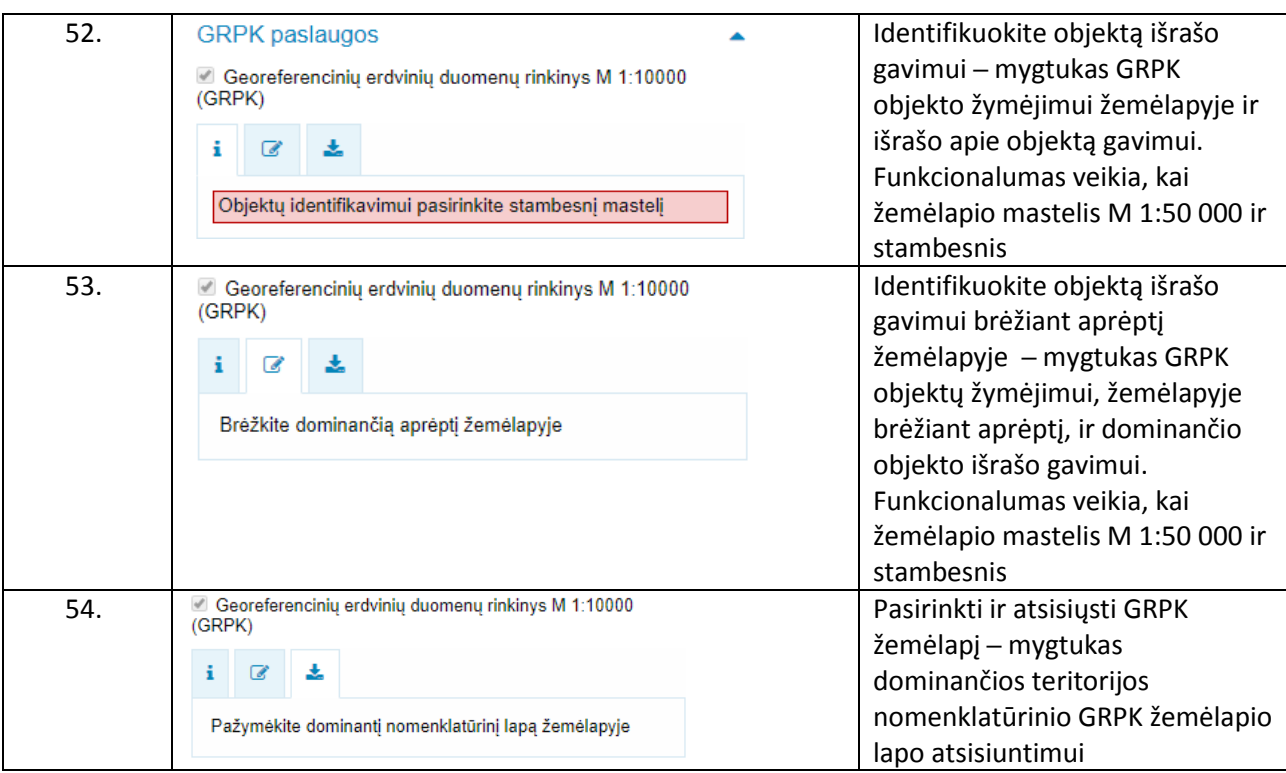

<span id="page-16-0"></span>4.9. ŽIS komponentas (pridėjus, atveriamas ankstesnės versijos žemėlapių naršyklėje)

Žemės informacinės sistemos (ŽIS) komponentas pridedamas, kai žemėlapių naršyklės viršutinėje horizontalioje mygtukų juostoje spaudžiate "Pridėti", tada pasirenkate "ŽIS paslaugos".

Pridėjus ŽIS paslaugas, teikiama galimybė naudotis ŽIS paslaugomis ankstesnėje žemėlapių naršyklės versijoje (https://www.geoportal.lt/map/?mode=zis).

#### 4.10. Mano turinys (matomas prisijungus)

<span id="page-16-1"></span>Prisijungus prie GEOPORTAL.LT matomas žemėlapių naršyklės komponentas "Mano turinys" pateikiamas [9](#page-16-3) pav.

**Mano turinys** ▼ Užsakytos paslaugos

- Mano turinys (EDVI)

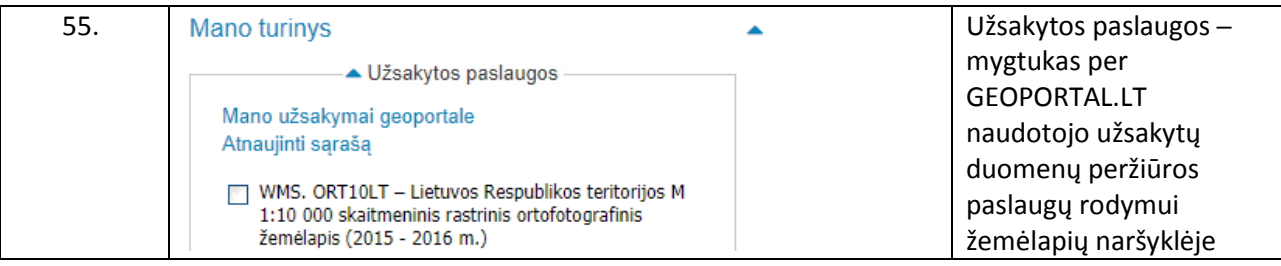

<span id="page-16-3"></span><span id="page-16-2"></span>*9 pav. GEOPORTAL.LT žemėlapių naršyklės komponentas naudotojo turimų duomenų resursų valdymui*

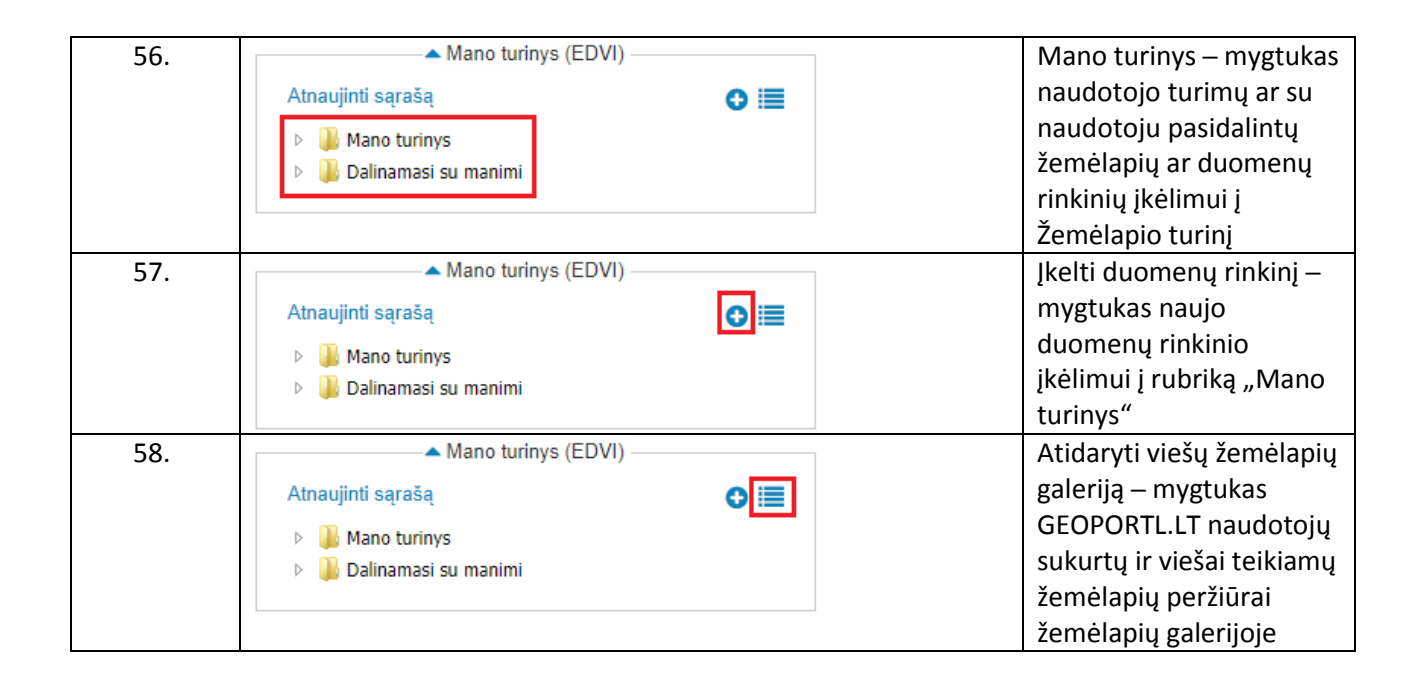

GEOPORTAL.LT ŽEMĖLAPIŲ NARŠYKLĖ – DARBUI SU ERDVINIAIS DUOMENIMIS, INTERNETU, BE PAPILDOMOS PROGRAMINĖS **IRANGOS.** 

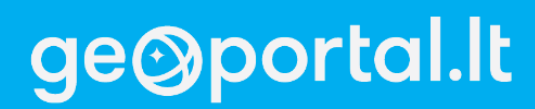